In GPX Viewer Pro, users have the ability to export the waypoints into the new file. The export can be done only within the specific waypoint source categories (opened/trackbook/recorded). How to export the waypoints:

- 1. Open Left main menu.
- 2. Select Waypoint info.
- 3. Tap on the **three dots** underneath the waypoint categories.
- 4. Select **Export** option.
- 5. Choose the location of the exported file within your directiories.
- 6. Set File name, File description and File type.
- 7. Choose the waypoints you want to be exported within this file.

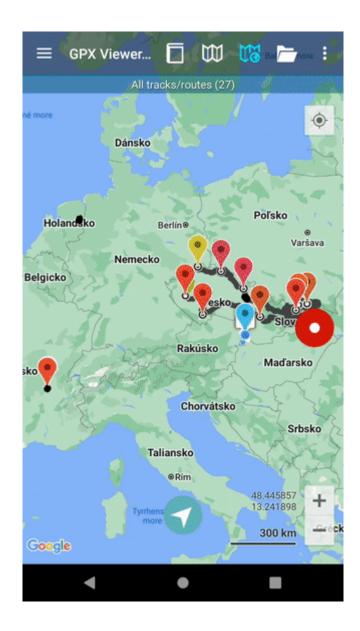

From: https://docs.vecturagames.com/gpxviewer/ - GPX Viewer User Guide

Permanent link:

https://docs.vecturagames.com/gpxviewer/doku.php?id=docs:waypoint\_export&rev=1663329981

Last update: 2022/09/16 12:06

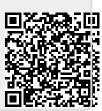